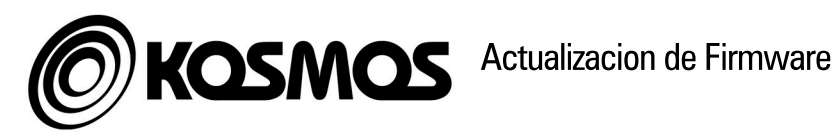

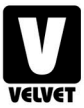

## Herramientas necesarias

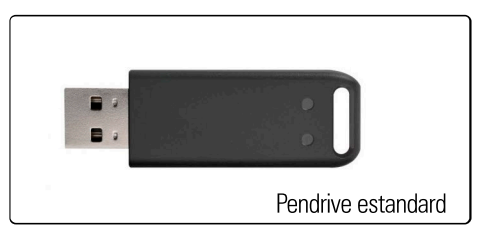

- 1 Guarde en la raiz de una memoria USB el archivo .hex con la actualización de driver a instalar, respetando el nombre de dicho fichero.
- 2 Conecte la memoria USB proporcionada por VELVET o por su distribuidor autorizado al KOSMOS
- 3 Con el equipo apagado, pulse y mantenga el botón rotativo superior y encienda el equipo
- 4 Suelte el botón rotativo superior. Su unidad KOSMOS actualizará y reinicirá el sistema. Espere a que se complete el reinicio en su totalidad y retire la memoria USB.

Si tiene problemas con su dispositivo o con la actualización, comuníquese con nosotros en: customers@velvetlight.tv

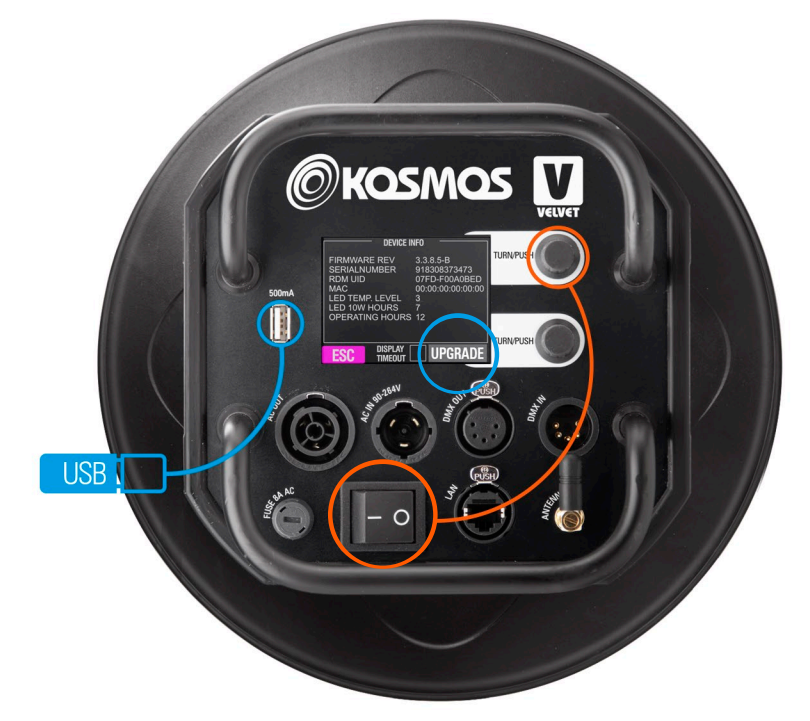